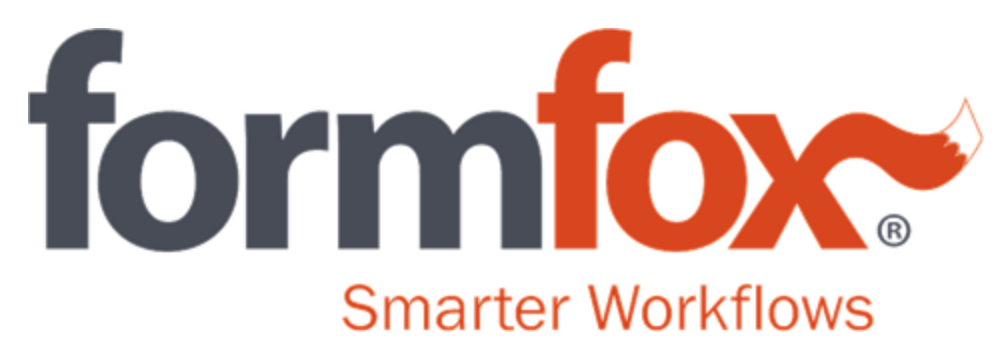

## **FormFox Release April 18th , 2019**

## **Bugs**

All copies of CCFs for DOT collections can now be printed using Google Chrome. If you are experiencing printing issues, please use the following link for a troubleshooting document: [Google Chrome Printing -](https://d12xdjrkyrlhi6.cloudfront.net/training/PDF/ChromePrintingTroubleshooting.pdf) [Troubleshooting](https://d12xdjrkyrlhi6.cloudfront.net/training/PDF/ChromePrintingTroubleshooting.pdf)

Physical exams that are ordered will now be printed in the "service to be provided" portion of the authorization form.

PAML's "Select drug test to be performed" pop-up window no longer requires scrolling to see the "submit" and "cancel" buttons.

On the PAML CCF, the "temperature in range" text has been fixed to include 100 degrees.

Email notifications will have the clinic address in the body of the Email.

The "Print" dialogue box for BATs will now say "Print ATF" rather than "Print CCF."

(API) the <HoursOfOperation> tag has been fixed to return the correct information when using the <GetSiteInformation> call of the API.

Users performing an Omega test will now be able to select only one panel for Omega Lab tests.

The expiration time has been fixed to notify DER when a test is expired for tests ordered through FormFox Order.

Better guidance is provided for the reprint process of a DOT CCF.

The "drug test to be performed" pop up window will be resized to show the "Submit" button without scrolling.

## **Enhancements**

Drivers with Canadian addresses will now have the correct countrycode submitted to the FMCSA for DOT physical exams.

A text entry box will appear when "other" is selected from the "reason for test" dropdown menu. What is typed as the reason for test will appear on the CCF.

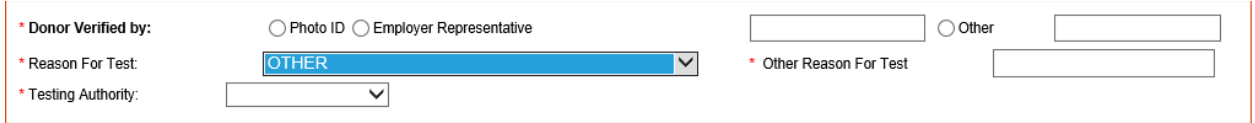

POCT tests will default to "send to the lab" if the device reads "abnormal validity/adulteration."

Results on the Alcohol Testing Form generated by FormFox will now use three decimal places, 0.000, which is the same format as a testing device print out.

The following message is now present for users in training mode.

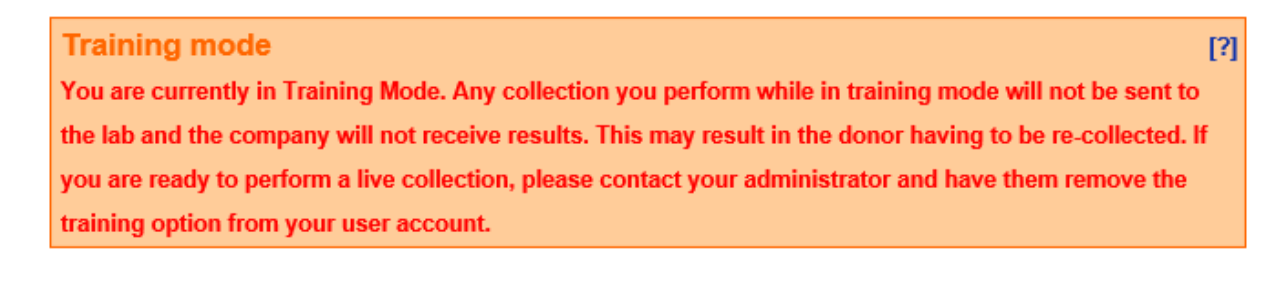

Remarks in FormFox are now limited to 125 characters, so they will print on the CCF in their entirety, without getting cut off.

At the end of a collection, when delivering the CCF to the donor, "text message*"* will be auto-selected and the donor's phone number will auto-populate the proper field.